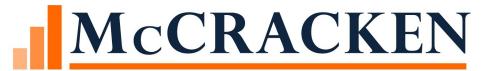

# Servicing Loans in 2020

NANCY WILKES

This session will give a high-level outlook of the many options within Strategy to track and modify loans for payment deferrals and changes in loan terms

### Agenda

## Methods for deferring payments or modifications

- Due Date Changes
- DIAL
- Modified Payment Schedule
- Escrow Only Loans
- Split components
- Horizontal Payment Strings
- Other Helpful features

#### **Tracking Methods**

- Loan Modification Widget
- Loan Status #1&2
- Analysis & Reporting
- Misc Info 1, 2 & 3
- Hold Codes

#### Methods for deferring payments or modifications

- Due Date Changes
- •DIAL
- •Rate Changes
- •Modified Payment Schedule
- Escrow Only Loans
- Split components
- Horizontal Payment Strings

# Considerations for Payment Deferral or Forbearance

- •What is being or deferred interest, principal, escrow
- Are there other loan terms that will change
- When does deferral start and for how long is it being deferred
- Will late charge terms change
- Have pay back/recovery terms been established

This information is helpful so that decisions can be made on how the loan should be changed in Strategy

#### Due Date Changes

Next Payment Due Date, Due Date For Delinquency, Next Billing Date may need to be rolled each month after the receivable is built

- File Maintenance in Loan Administration
- Mapping Tool Available
- •Wait until the due date has past but before the next bill will print
  - This step is necessary so that monthly receivables are created, and each month can be tracked separately
- Repeat this method for each subsequent receivable until repayment is determined

#### Due Date Changes - Loan Administration

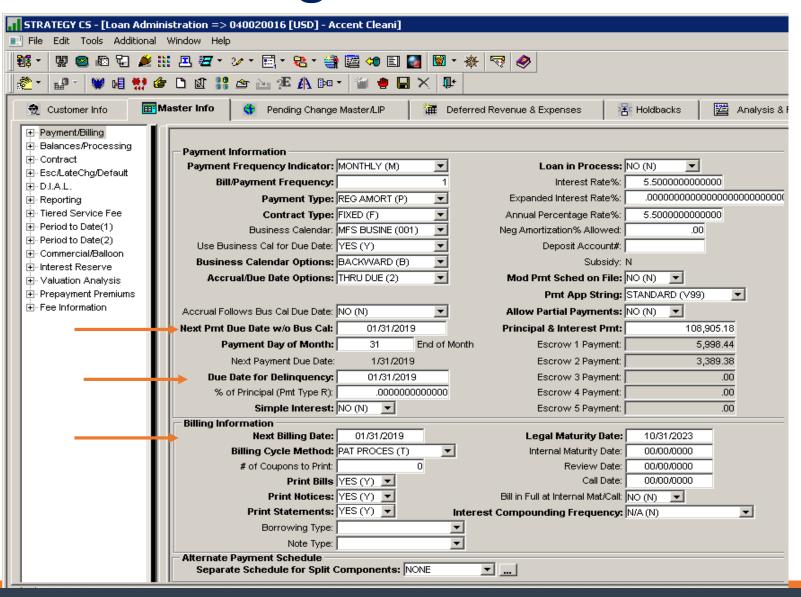

#### Pending Change-Master

Schedule future changes to monthly constants, payment type, late charge terms

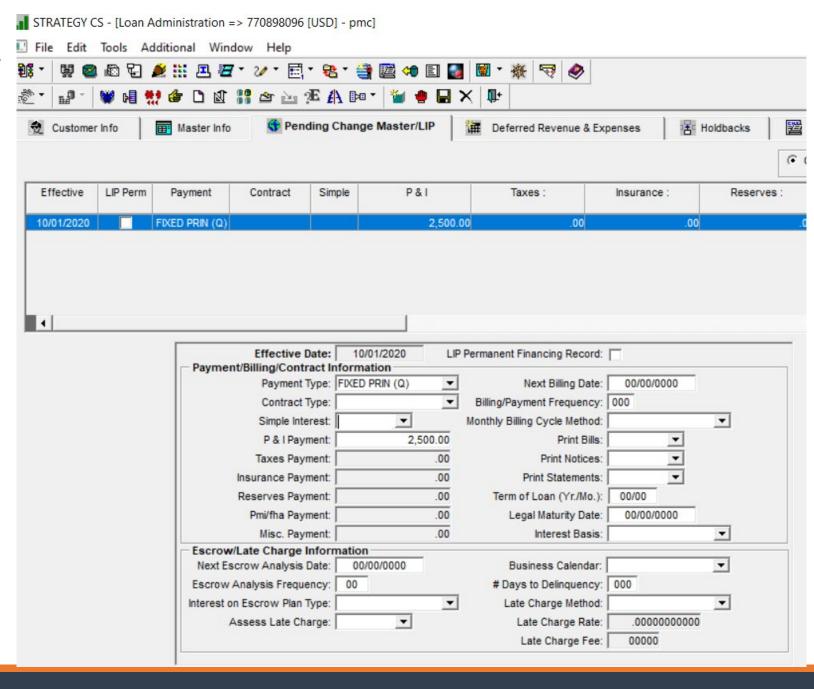

#### DIAL (Deferred Interest Accrual Loan)

#### Defers all or a portion of the interest payment

- Interest is accrued daily
- Deferred interest posts to a different interest receivable g/l account at month end

#### Options for deferred interest

- Capitalize to the principal balance (scheduled and/or actual)
- Capitalize to a different loan
  - Can set up different terms and repayment options for the other loan
- Stored for collection at a later date or at payoff
- Compounded at month end

Ability to collect payments to recapture deferred interest

#### Deferral is only for the interest portion of the payment

Deferral of the principal portion of the payment will need to be handled separately

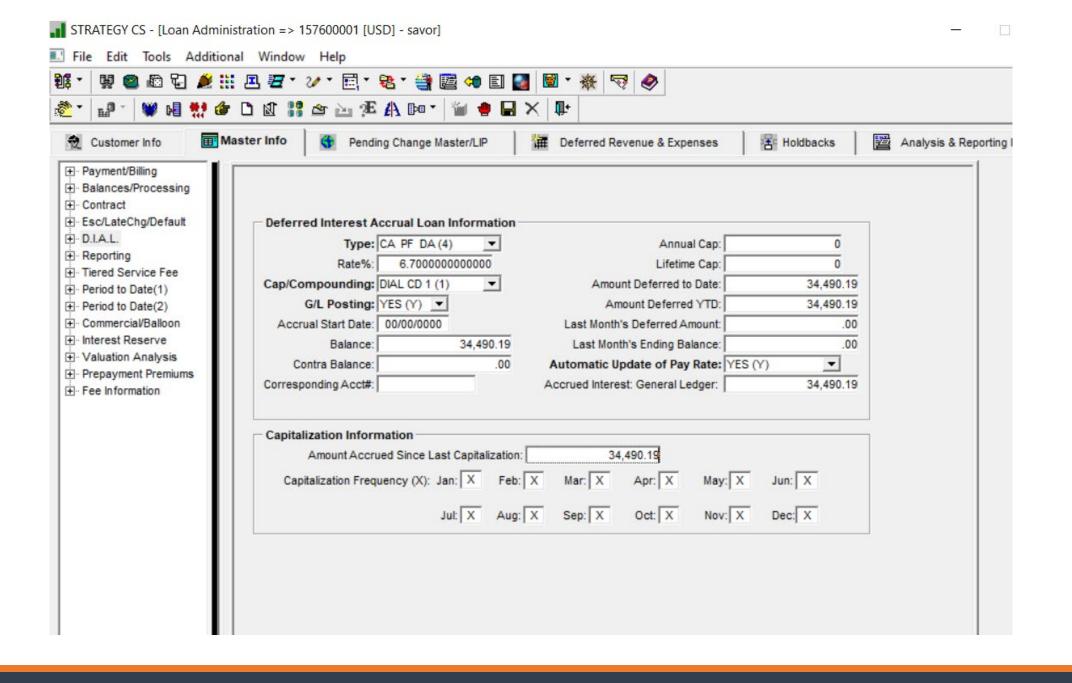

#### DIAL General Ledger

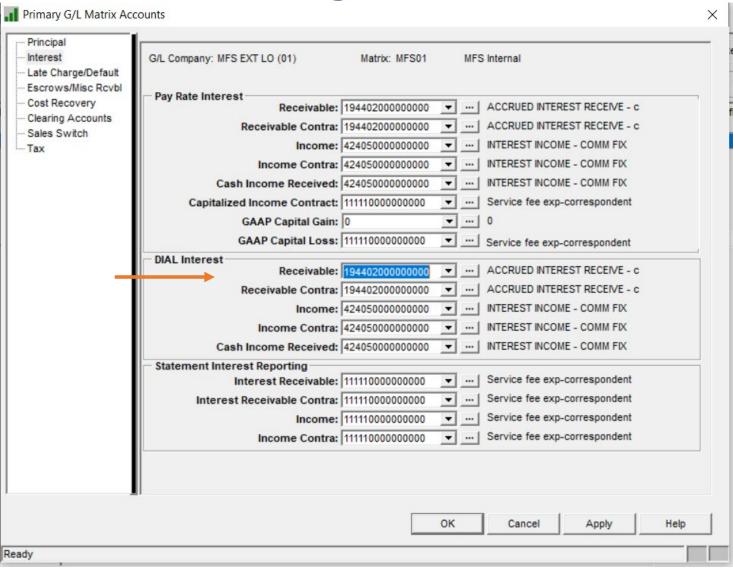

Set up the DIAL G/L account numbers in the applicable G/L Matrices

#### Interest Adjustments

Process Interest Adjustments to reduce receivable interest and increase DIAL interest

Interest Adjustments that may be needed to set up DIAL accrual:

- Type A reduces all DIAL balances in master file (credit)
- Type B -increases all DIAL balances in master file (debit)
- Type 4 -reduces master DIAL balance and g/l Balance
- Type 8 -Increases master DIAL balance and g/l Balance

# Interest Adjustments for DIAL credit to decrease

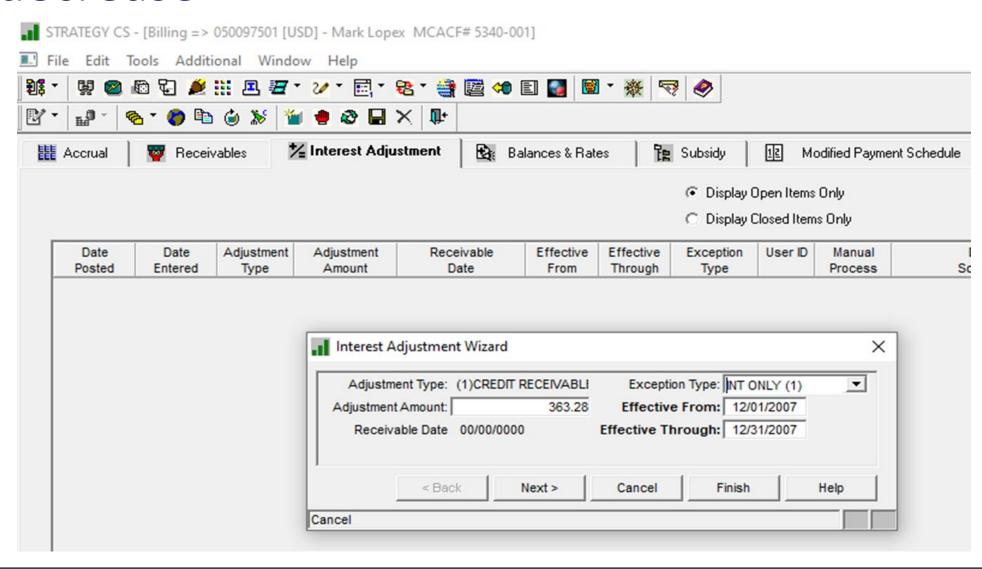

# Interest Adjustments for DIAL debit to increase

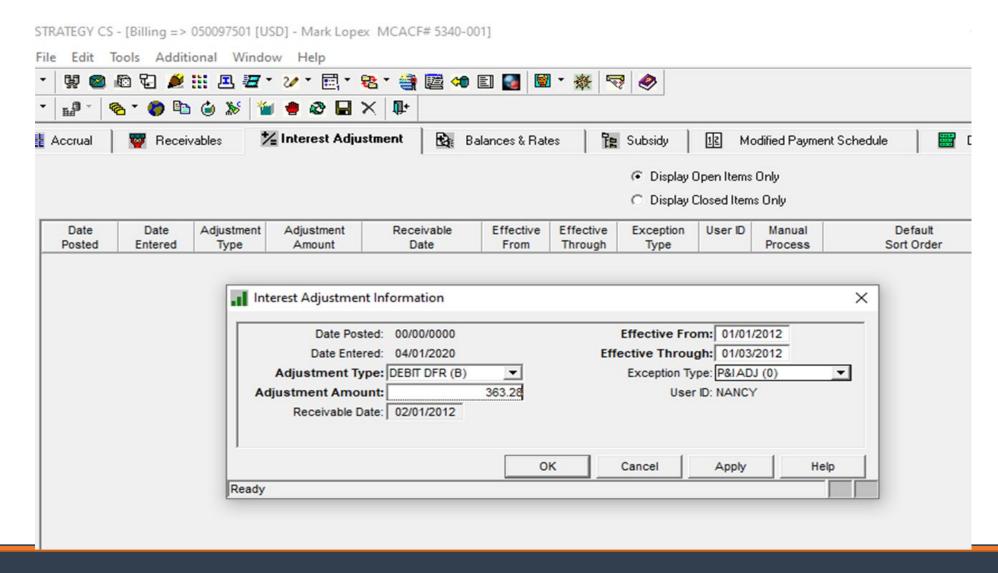

Interest Adjustments (all loans)

Process Interest Adjustments to increase or reduce receivable and accrued interest

- Adjusts receivable records for bills
- Adjusts g/l interest

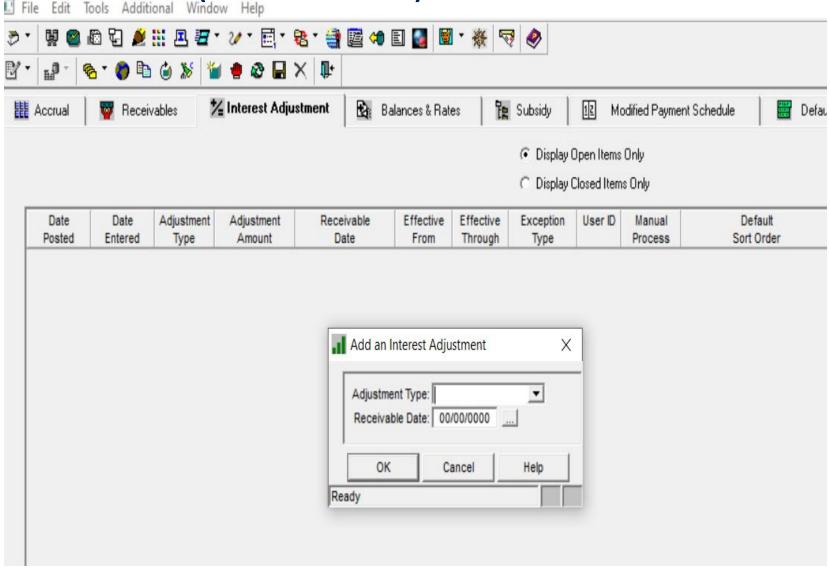

#### Rate Change - DIAL (From ARM Module)

Let Strategy do the adjustments to the interest receivable and DIAL interest

Processing occurs during dayend

Best for one open receivable

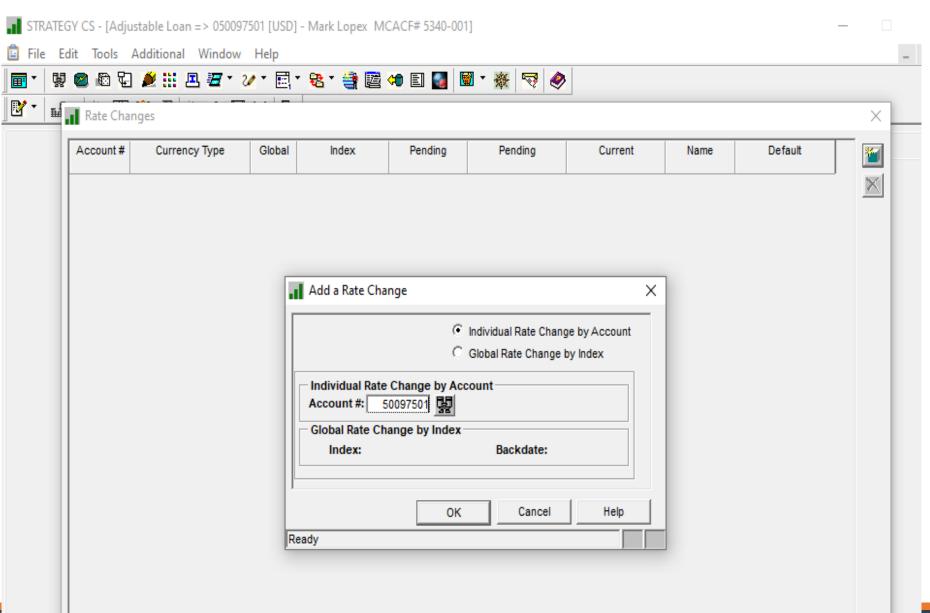

#### Rate Change Details - DIAL

Record will provide options for updates to the DIAL rate

If necessary, also update the investor net yield etc

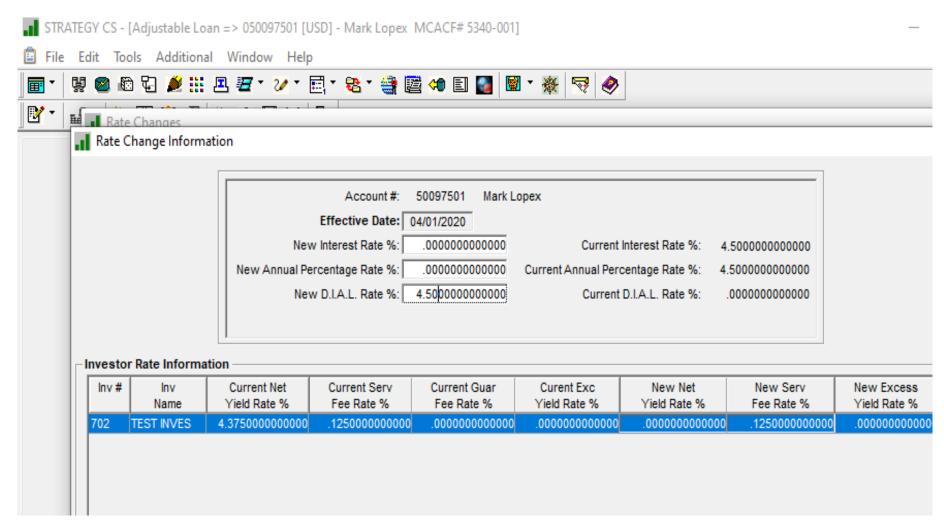

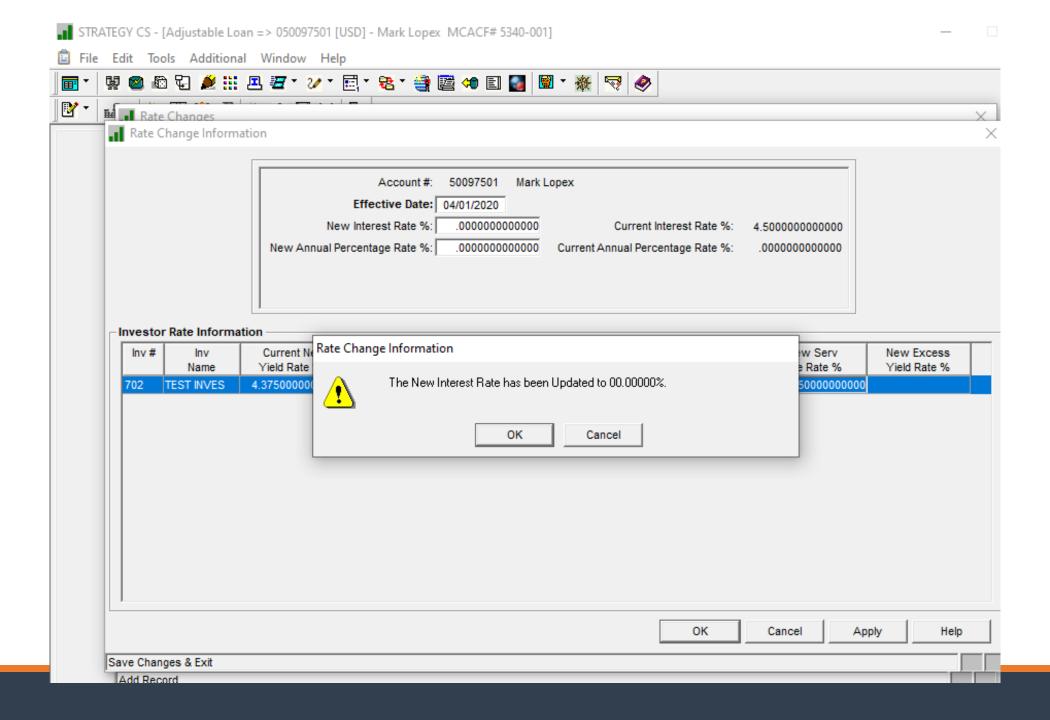

Rate Change – Future or Backdate (all loans)

Add future rate changes

Change a rate backdated to a past date

Strategy will update and calculate interest adjustments

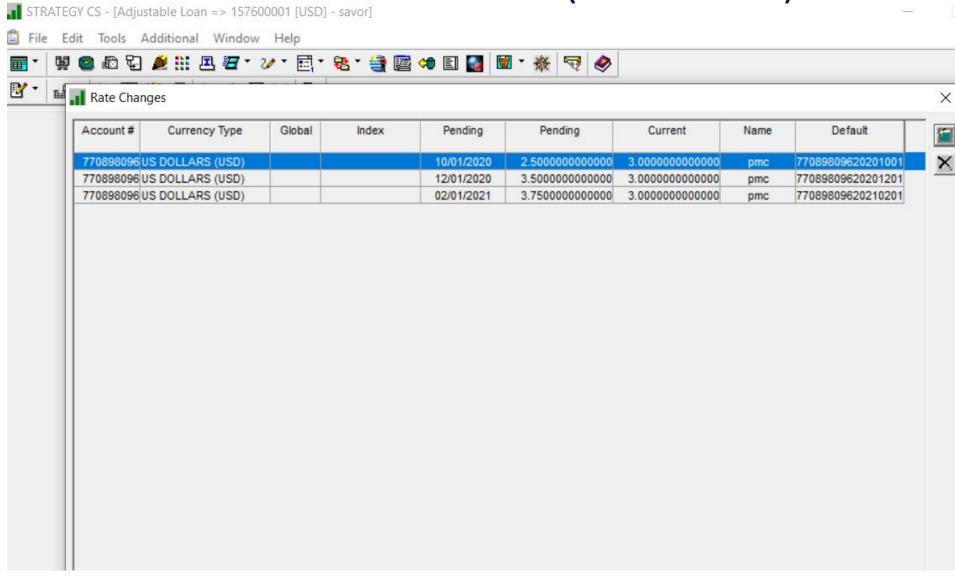

#### Modified Payment Schedules (MPS)

- Manually set up changes to the principal, interest or late charge due for a future date
  - Payment modification records must be entered one payment frequency in advance of the payment due date
  - Modification to interest payment can be accounted for with DIAL or can have Strategy post an interest adjustment to reduce interest due

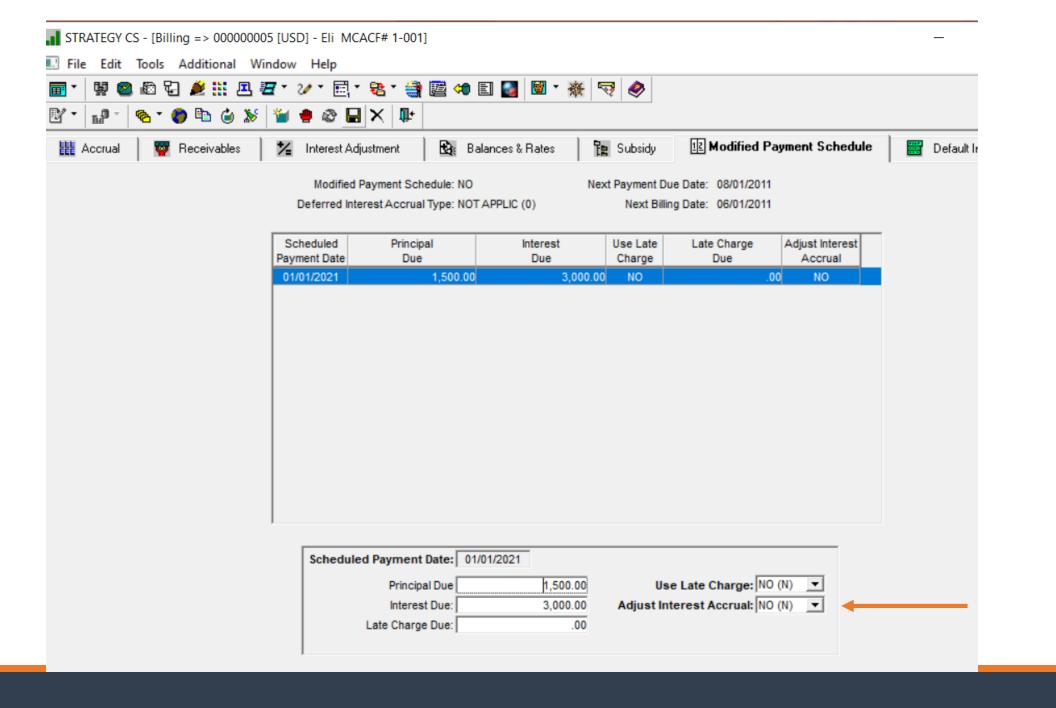

Split Components

 Schedule payments for Principal, Tax & Insurance, and Reserves at a different frequency than Interest

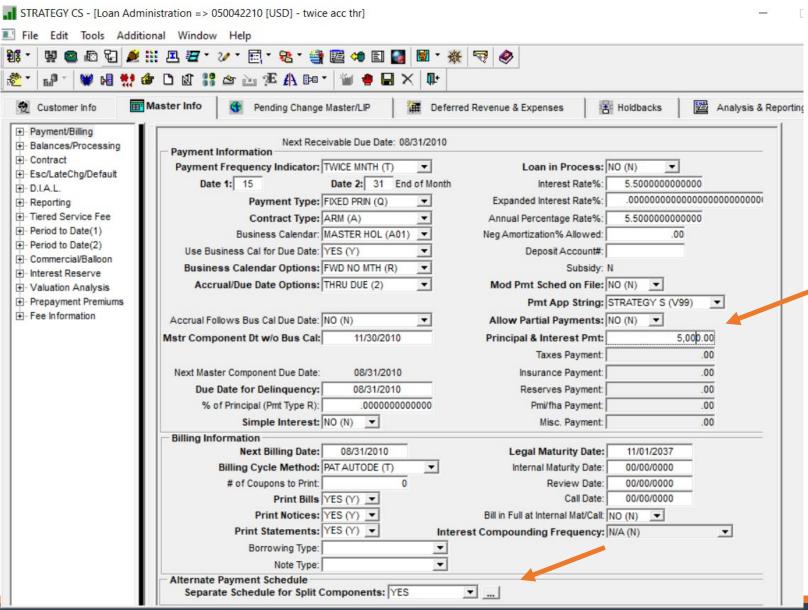

## Split Components

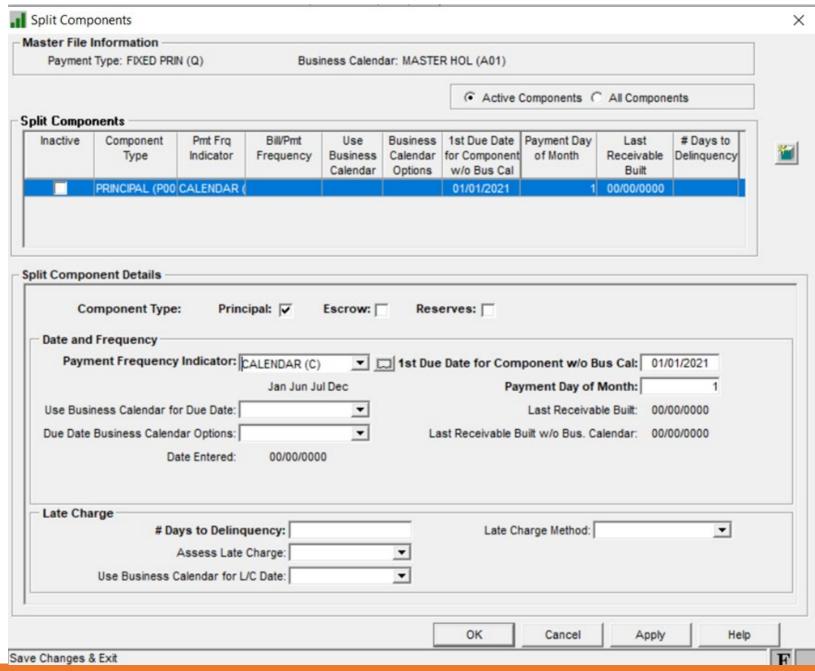

#### Payment Strings- Horizontal & Vertical

Both define the order of payment components to be satisfied

Vertical Payments Strings - Generally used for performing loans

- Starts with oldest open receivable
  - Satisfied all the components in that receivable using order specified in string
  - Moves to next oldest open receivable
  - Satisfies all components in that receivable
  - Repeats until are exhausted or all receivables are satisfied.

#### Horizontal Payment Strings

Generally used for nonperforming loans – modifications

Partial Payments Allowed

Starts with first payment component in the string

- Goes to the oldest open receivable, satisfies that payment component
- Moves to the next oldest open receivable, satisfies the same payment component
- When the first payment component in the string is satisfied, moves to the next component in the string
- Goes back to the oldest open receivable, satisfies the second payment component
- And so on until the funds are exhausted or all receivables are satisfied.

### Setup or Change Horizontal Payment String

Access Payment Application String Set up from Loan Administration Tools Option

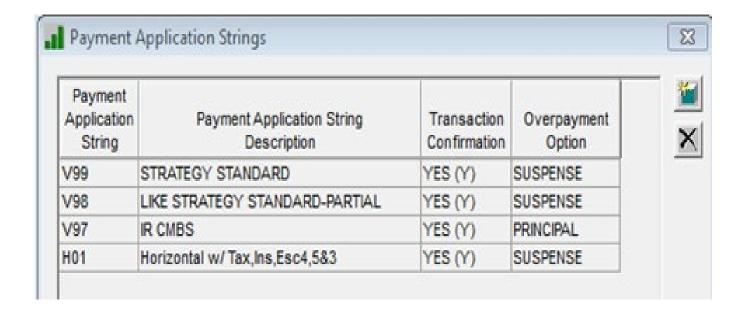

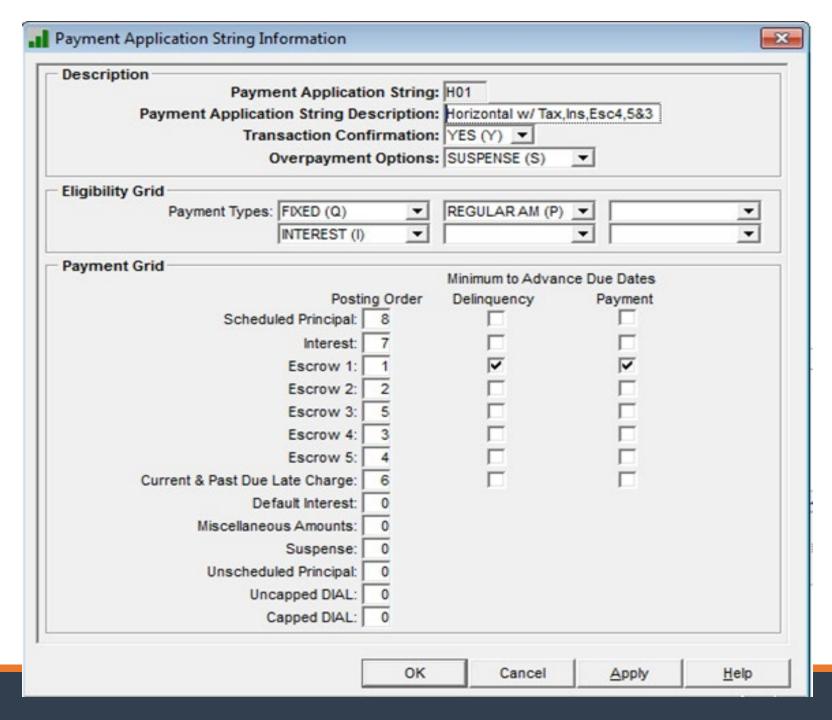

Advance due date once escrow 1 (tax) is collected, regardless of collection of P&I

- Start with Escrow 1
- Set Principal and Interest as the very last posting orders
- Only check Minimum to Advance Due Dates for Delinquency and Payments for Escrow
- Suggest setting overpayments to go to suspense.

#### Other Helpful Features

Deferred Revenue/Expense
Payoff Quotes
Pre-Authorized Transfer
Accounting Basis Change

#### Deferred Revenue/Expense

Should amortization occur for loans in forbearance?

Consider changing the Amortization Start date forward to the month payments will resume

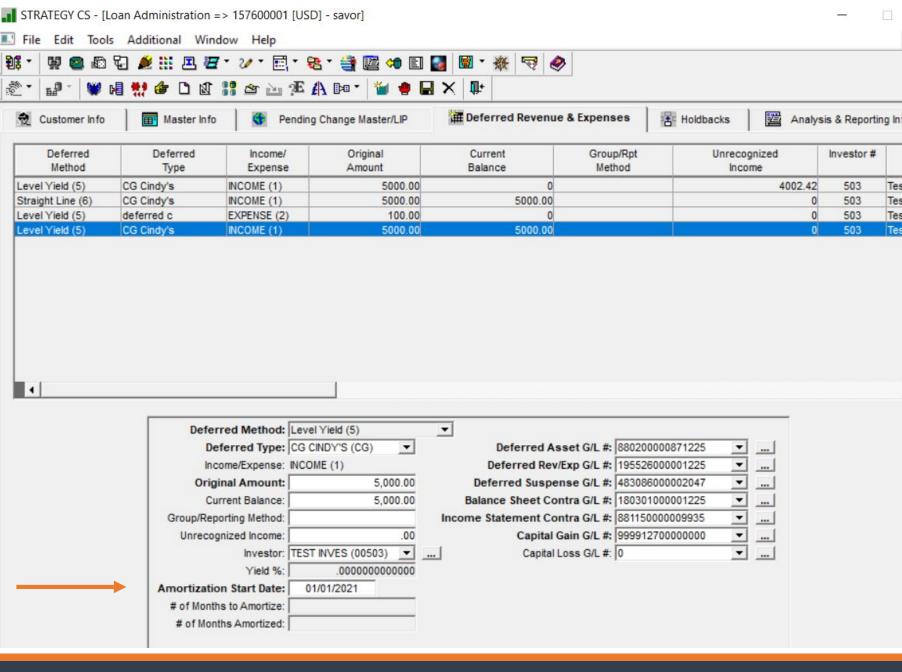

## Payoff Quotes

#### Consider Deferred Interest Not Paid

- If the Due Date is current
  - Open receivables prior to the due date are not considered in the payoff quote
  - Manually add the interest as an 'Other Amount' in the payoff quote

#### **Payoff Transaction**

Adjust interest amount to include interest not collected during deferral

#### Payoff Quote – Other Amounts

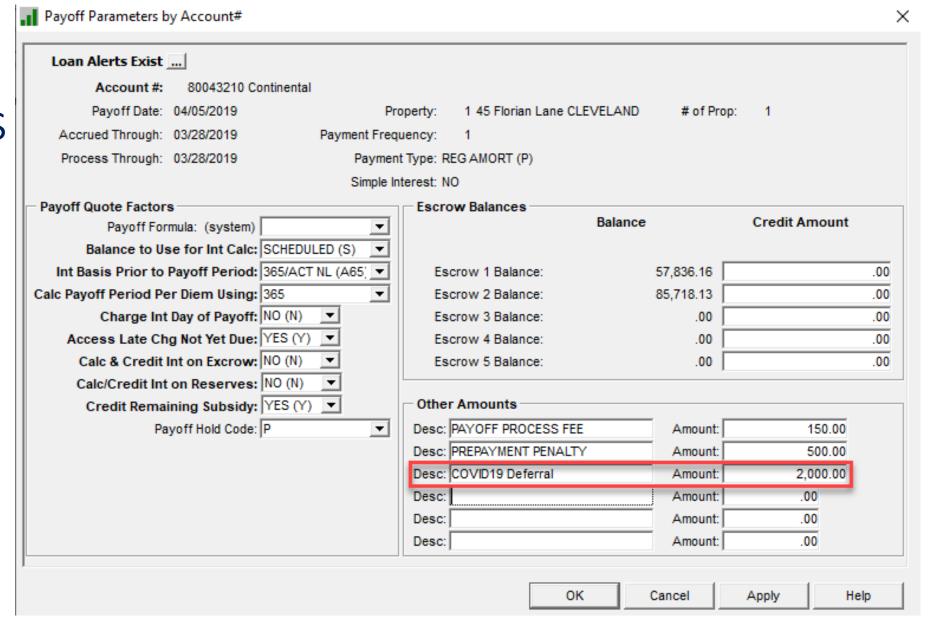

#### Pre-Authorized Transfer P.A.T.

Reminder: change P.A.T. to bypass during deferral period

No drafts for partial payments

Change of Accounting Basis: Change to 'Yes (Y)' to prevent a change to Accounting and override the System Control Setting

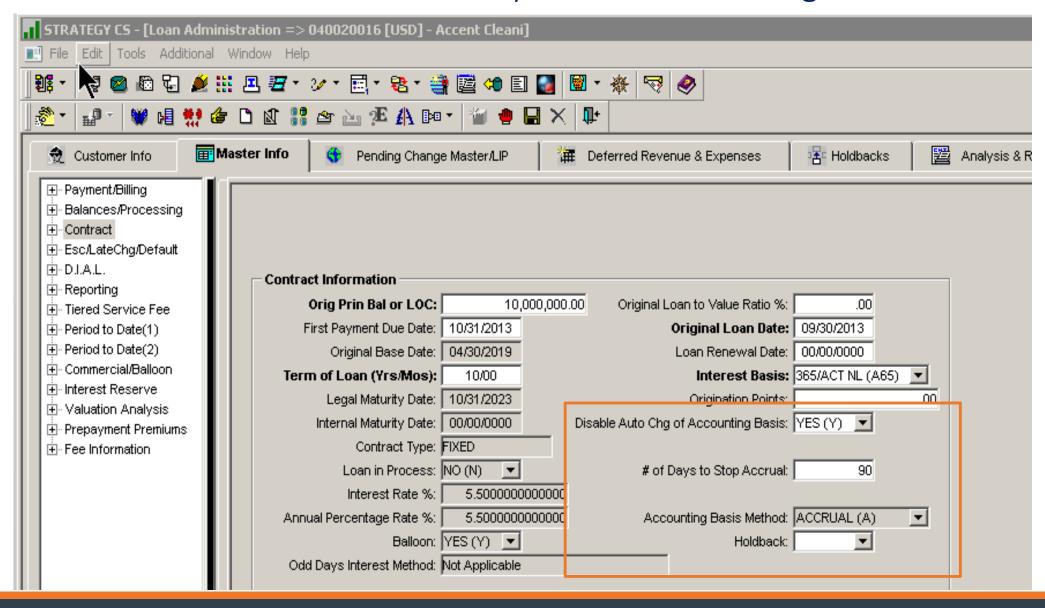

### Tracking Modified Loans

- Loan Modification Widget
- •Loan Status #1&2
- Analysis & Reporting
- •Misc Info 1, 2 & 3
- •Hold Codes

## Loan Modification Widget

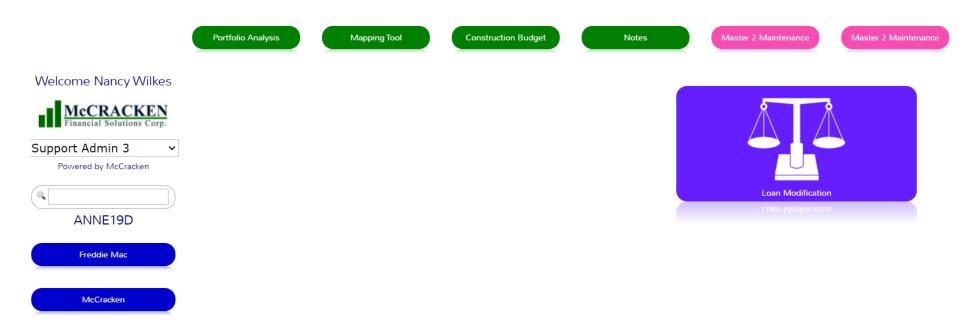

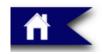

Portal

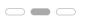

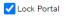

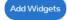

#### Loan Modification Widget

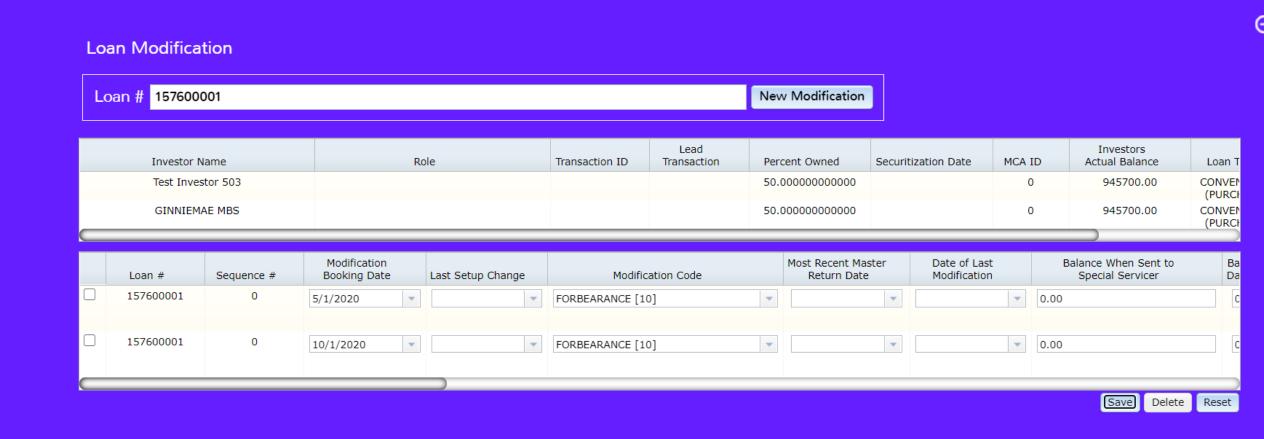

## Loan Modification Widget

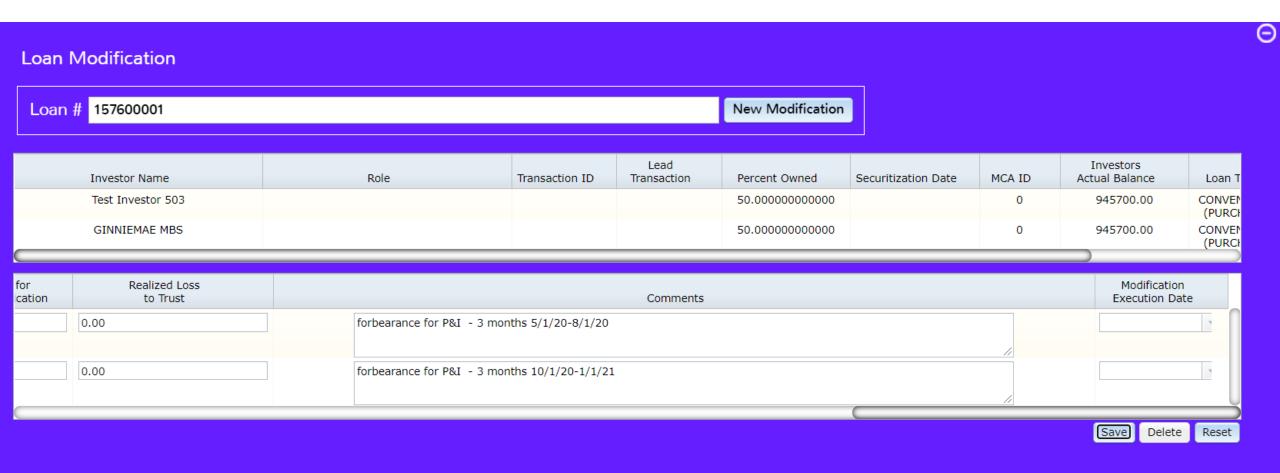

#### Loan Status 1 & 2

STRATEGY CS - [Loan Administration => 050042210 [USD] - twice acc thr]

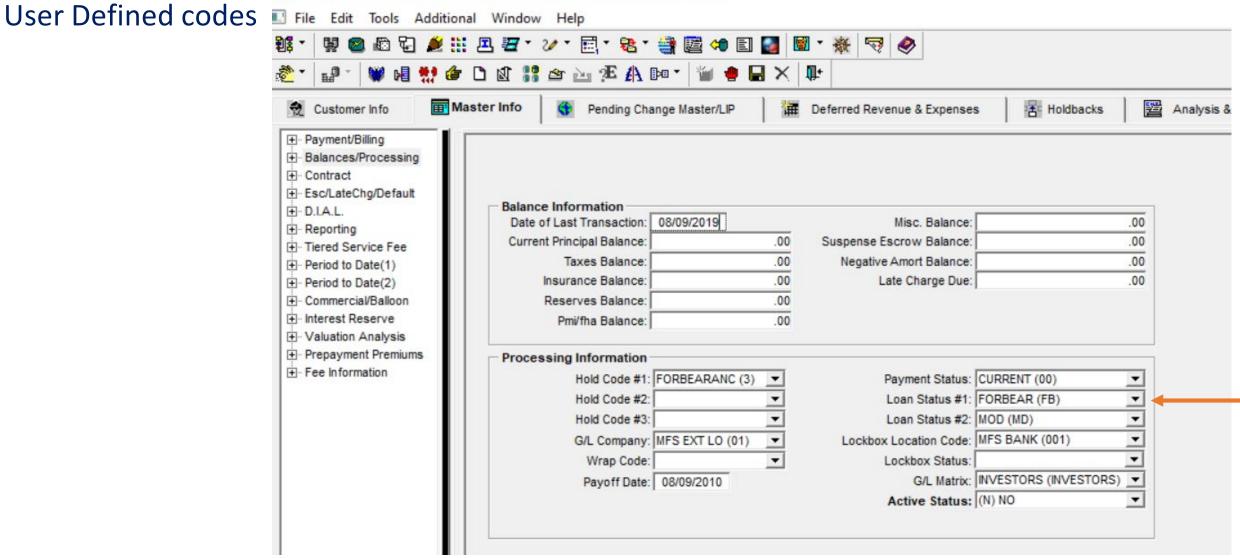

## Analysis & Reporting(1)

**User Defined codes** 

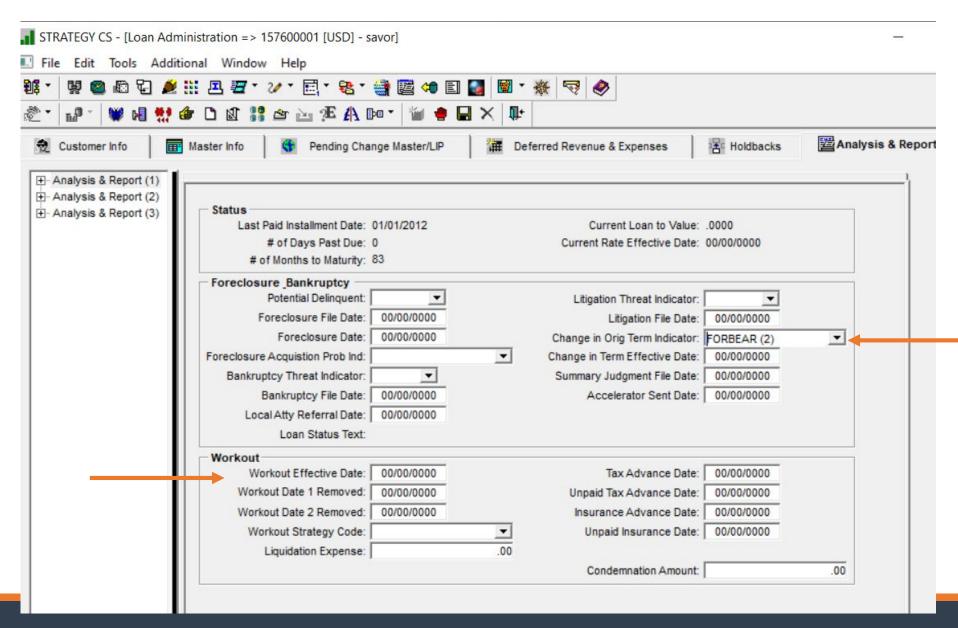

#### Miscellaneous Info 1 – Setup Field Descriptions

Tools>Misc Information>Misc Info Setup 1 & 2

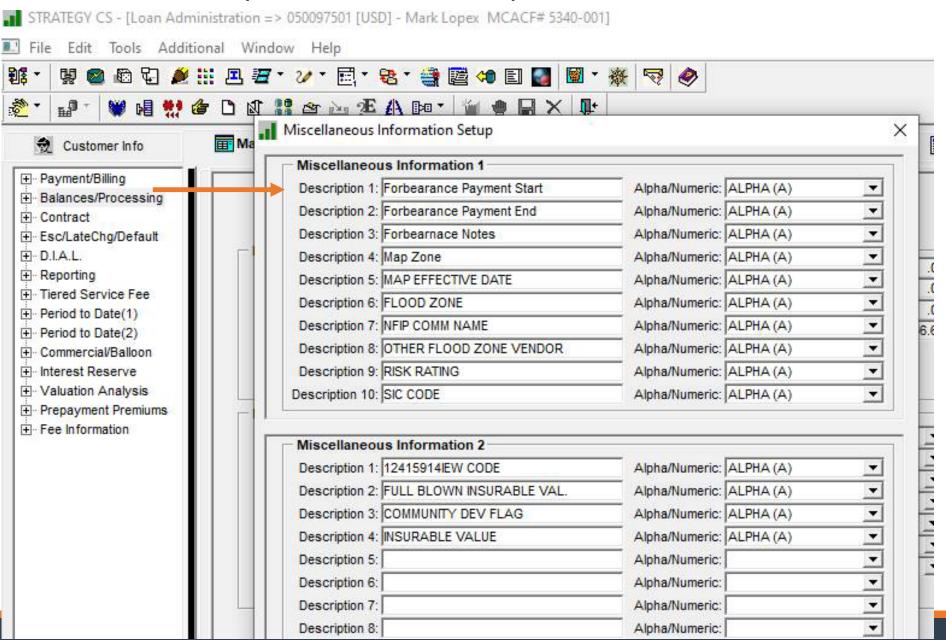

Miscellaneous Info 1 – Add information to Loan

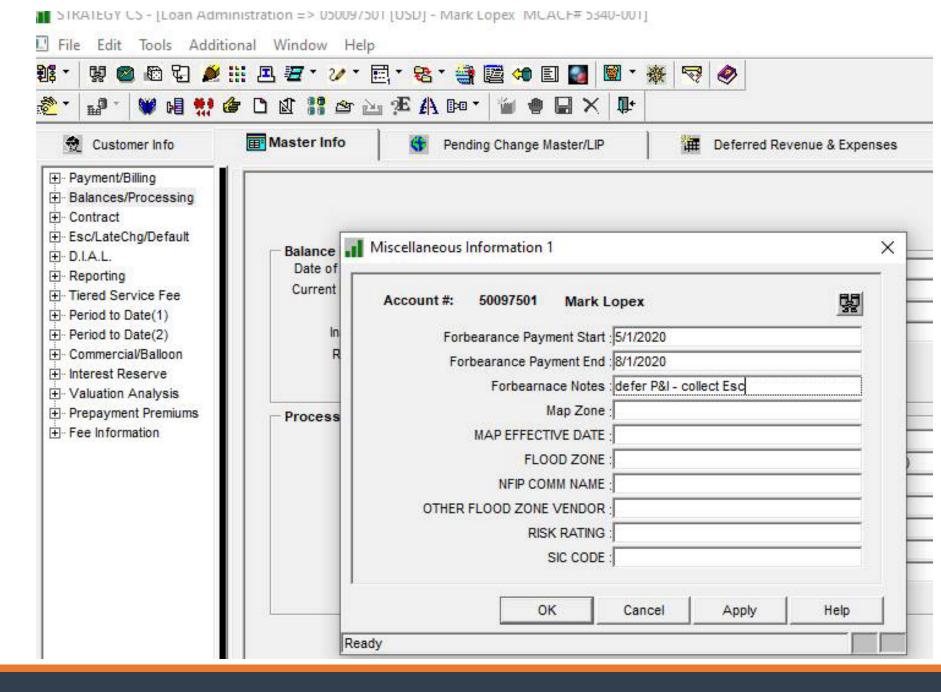

#### Hold Codes

Set up Hold Code – System Information

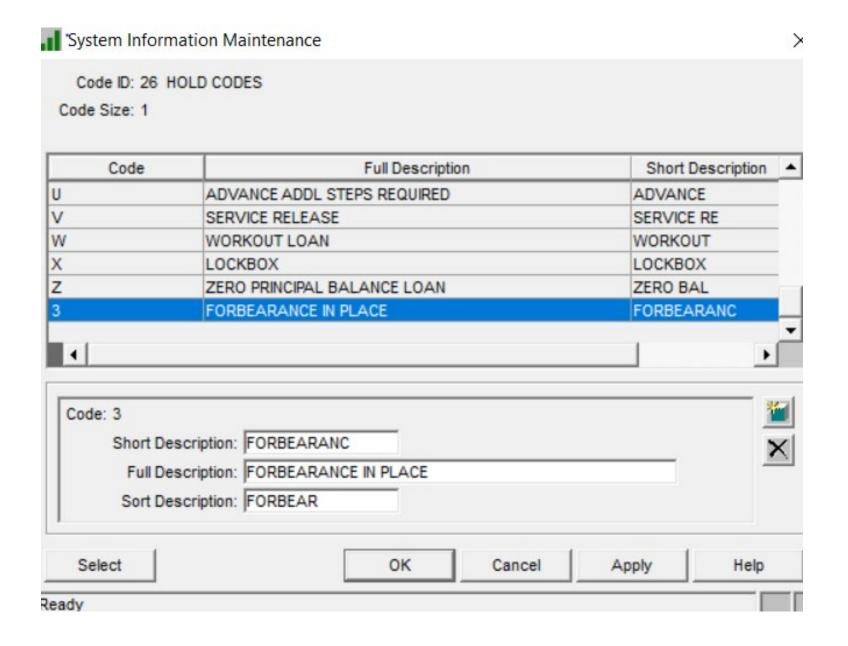

## Apply Hold Code to loan

Limits
Transactions
from posting
and will
display in Loan
Alerts

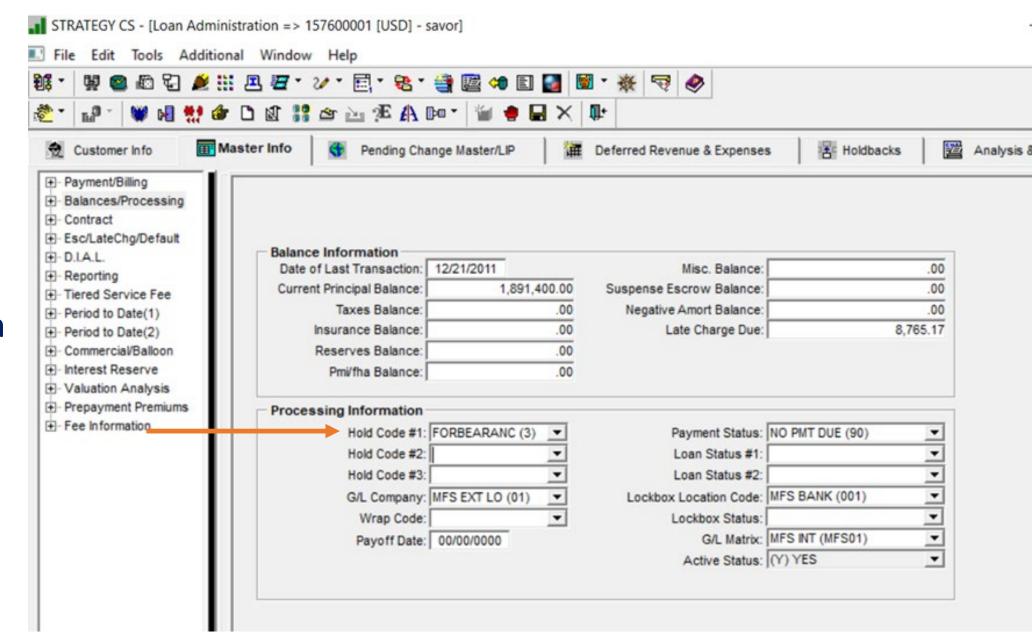

## Questions?